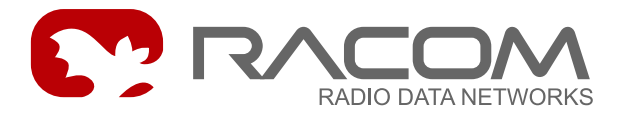

# **Quick Start - RE400**

6/1/2010

## **1. The first start of radio modem**

- Don't connect radio modem in your LAN before settings! Default IP address of radio modem may be already used in your network.
- Do not switch on more than one radio with default settings at any one time! Only switch on the next one after setting and storing IP parameters in the first one.
- Interconnect ETH connector of radio modem with your PC using standard cable.
- Switch on power (PoE or AUX). PWR and ETH LED have to light. After 20 sec. STATUS starts to blink in green.
- Set IP and mask of your PC to 192.168.1.233, mask 255.255.255.0 (check user manual).
- Start www browser on address 192.168.1.2.
- Set radio modem configuration and Save it.
- Select a unique IP address of each radio modem within the network.

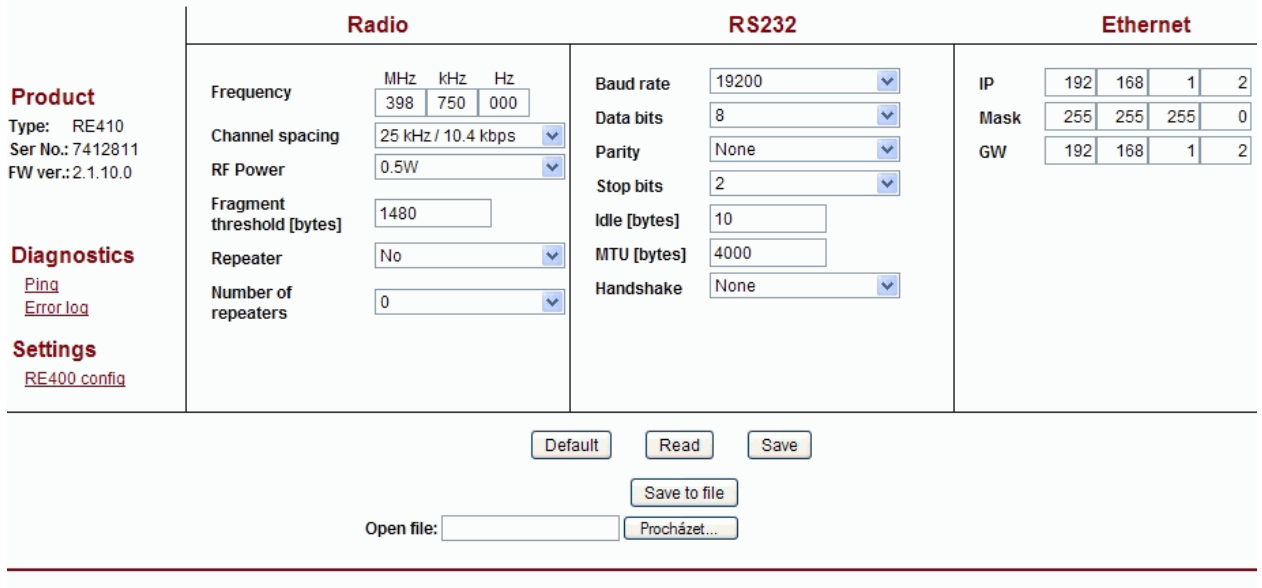

@ RACOM, Mirova 1283, 592 31 Nove Mesto na Morave, Czech Republic, Tel.: +420 565 659 511, E-mail: racom@racom.eu, WWW.racom.eu

• When IP address is changed, conection with radio modem is lost. Next communication is possible after change of IP address in www browser, possibly in your PC.

- Connect application to radio modem via ETH or SCC.
- Communication is indicated by LEDs (see manual).
- Before configuring the next radio delete table Art (Start, Run, arp -d) in the PC.

## **2. Connectors**

#### **2.1. Antenna**

There is a SMA-jack antenna connector on panel of radio modem. On your antenna cable use only respective type of connector of respective impedance: SMA-plug, 50 Ω. It is recommended to use antenna coaxial cables like this: RG58 up to 10 m, RG213 up to 25 m, H1000 for longer.

Radio modem may be destroyed when antenna or dummy load antenna is not connected!

## **2.2. Serial interface**

#### **Tab. 1: RS232 - DSUB9F pins**

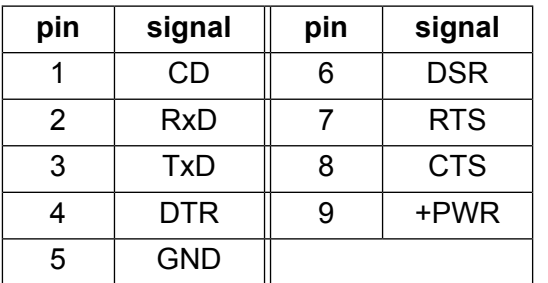

## **2.3. Ethernet interface**

- Ethernet connector RJ-45 for 10BaseT and 100BaseT meets fully standard of Power over Etrhernet IEEE802.3af
- Radio modem recognizes standard or cross cable and adapts itself automatically.

#### **2.4. Power suply - possibilities**

- AUX via RS232 DSUB9 connector, using pins 5 and 9 (see Tab.1). Fig. 3: RJ-45F Voltage 10,5–30 V, nominal 13,8 V.
- PoE via Ethernet connector RJ-45 using PoE standard IEEE802.3af. Voltage 38–57 V. Common version of supplying: plus to pins 4+5 minus to pins 7+8 the polarity can be inverted also
	- Other options with PoE adapter see the standard IEEE802.3af.
- ! Only ONE from above power possibilities can be used !

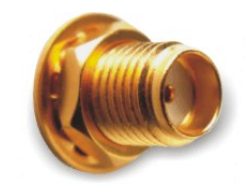

*Fig. 1: Antenna connector SMA*

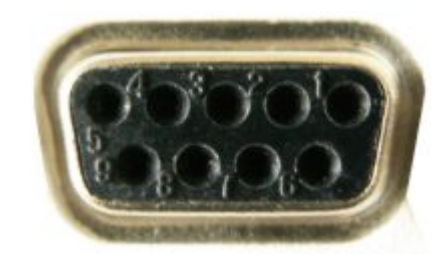

*Fig. 2: RS232, DSUB9 female*

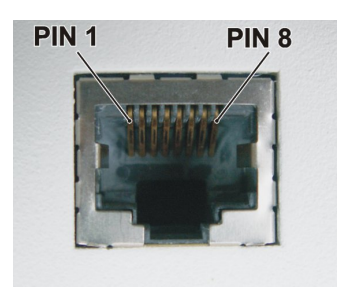

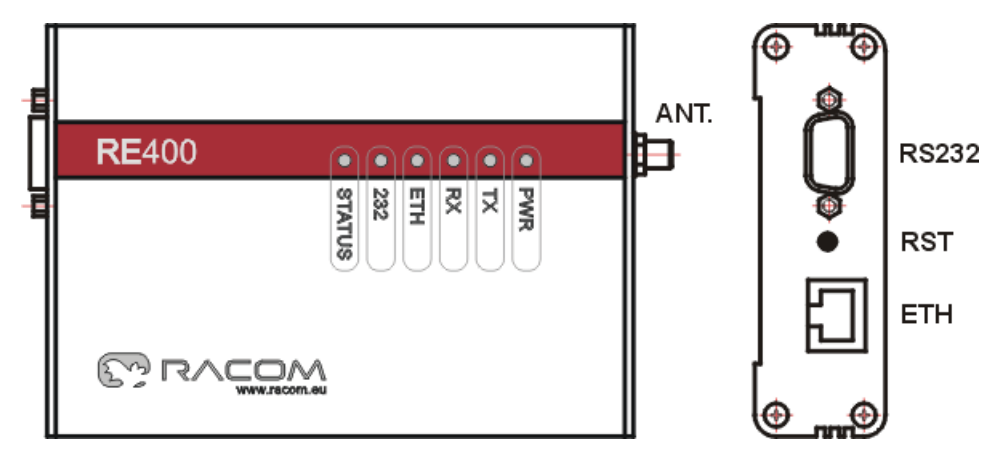

## **2.5. Indication LEDs Appearance of radio modem**

*Fig. 4: Appearance of radio modem*

#### **LED meanings**

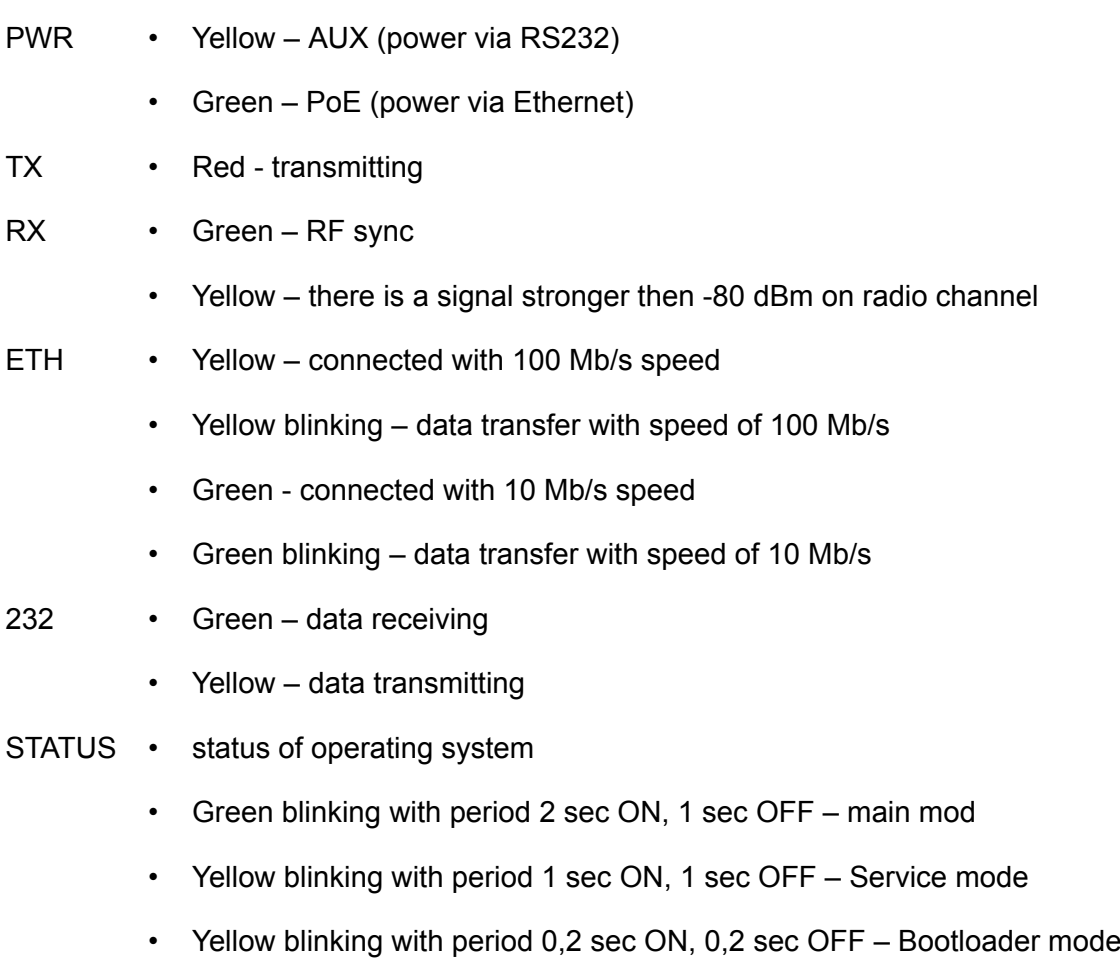

# **3. Table of Technical Parameters**

#### **Tab. 2: Technical parameters**

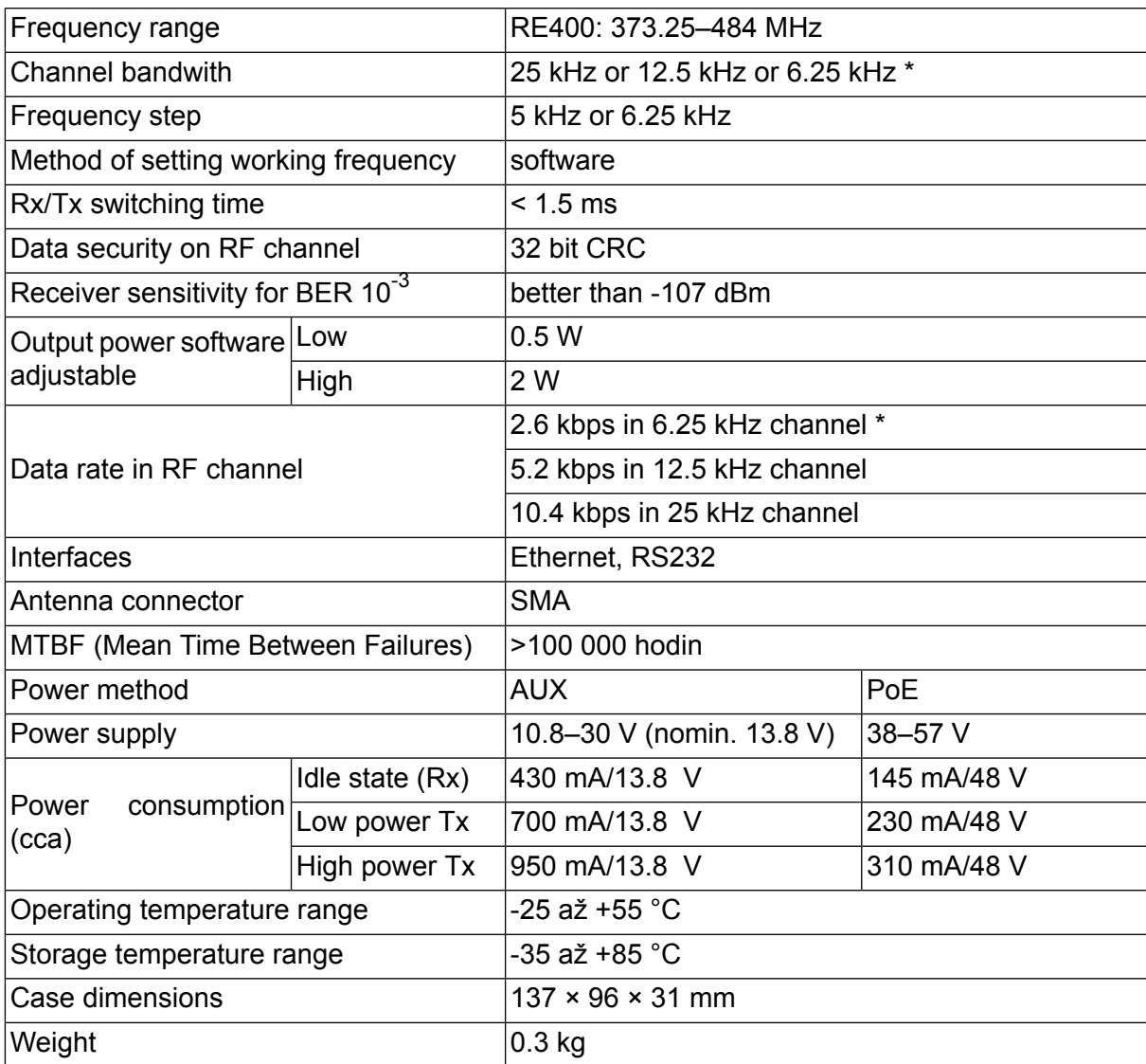

\* *Channel spacing 6.25 kHz is not approved under EU rules.*